# **Building Resilience: Understanding and Responding to Child Abuse** June 12, 2024 10:00-11:30am MST

Explore the 4 Rs - Recognizing, Responding, Reporting Child Abuse, and fostering Resiliency. This session provides practical guidance on identifying signs of abuse, responding effectively to disclosures, and promoting resilience in children.

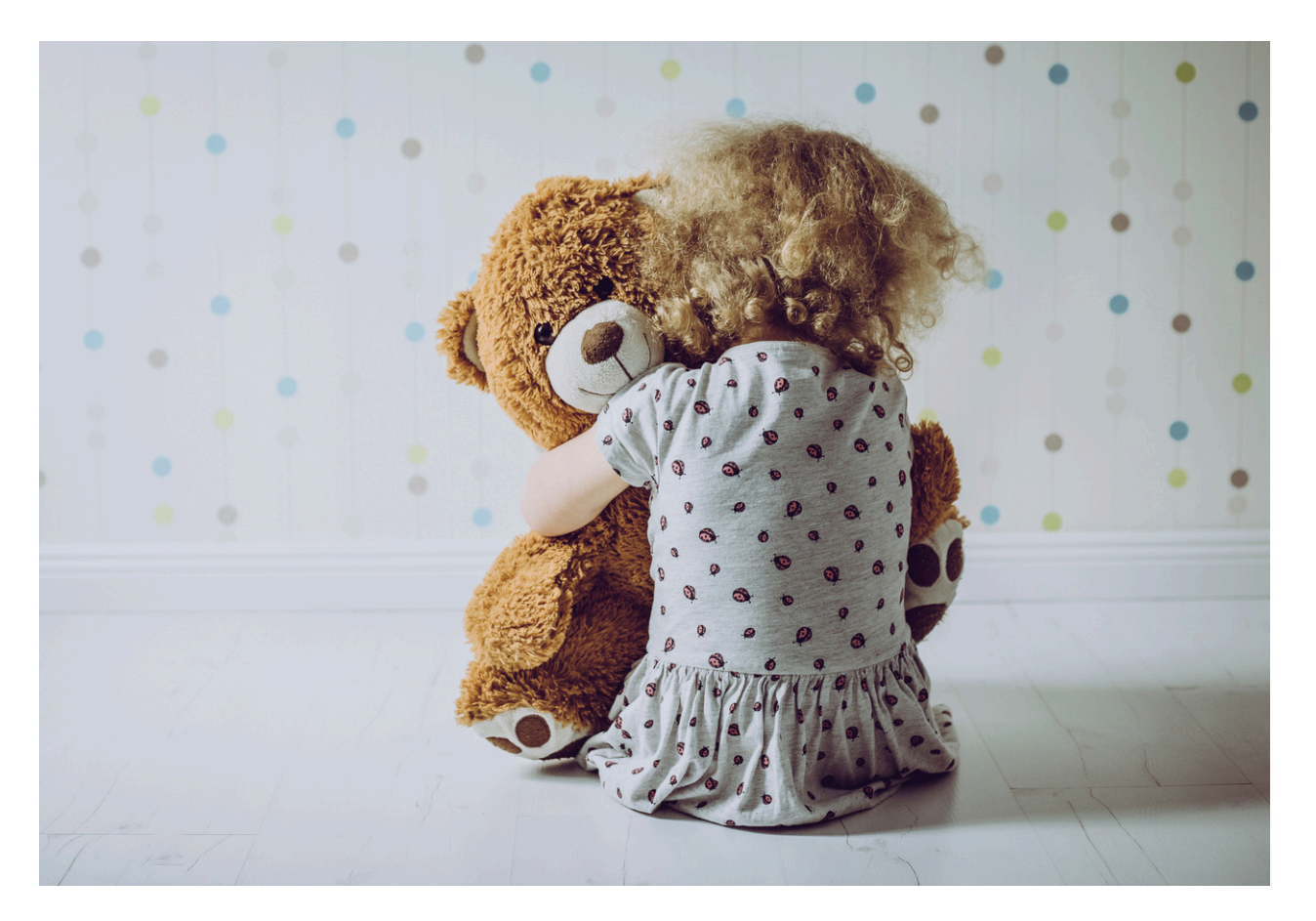

## **Learning Outcomes:**

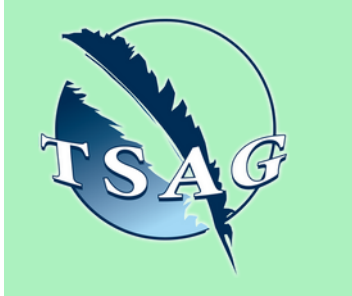

- Participants will learn to recognize signs of abuse
- Participants will learn how to respond empathetically to disclosures
- Participants will gain an understanding of the legal obligations for reporting
- Participants will learn how to implement supportive strategies promoting resilience

## **Speakers:**

**Cheryl Patterson,** BA, brings over a decade of experience in trauma-informed care and program development, focusing on child advocacy. As the Manager at Chinook Child and Youth Advocacy Centre, Cheryl leads efforts to support child and youth victims of abuse and their families, collaborating with partner agencies like Children's Services and Law Enforcement. With expertise in working with diverse populations, including Indigenous communities, Cheryl ensures the delivery of integrated and culturally sensitive services to address the complex needs of vulnerable children and youth.

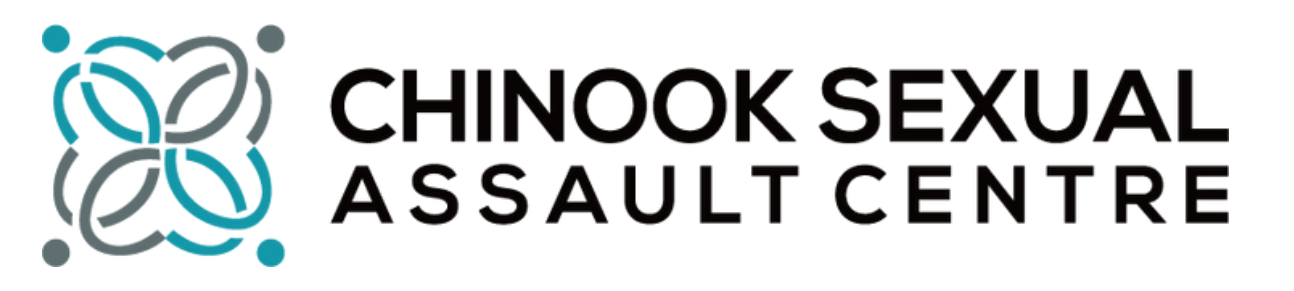

Target Audience: Community Members

Please register for session at: [https://fntn.ca/Home/Registe](https://fntn.ca/Home/Register-VC?eid=21380) [r-VC?eid=21380](https://fntn.ca/Home/Register-VC?eid=21380)

To access this session from *zoom:* [https://fntn.zoom.us/s/86758](https://fntn.zoom.us/s/86758503101) [503101](https://fntn.zoom.us/s/86758503101) Meeting ID: 867 5850 3101 Passcode: 509304

**Please select "join meeting as an Attendee", once logged-in**

To access this session from an *audio line:* 1-587-328-1099 Meeting ID: 867 5850 3101 Passcode: 509304

First Nations Telehealth Network [WWW.FNTN.CA](https://fntn.ca/) 1.888.999.3356 VCHELP@FNTN.CA

### To join via internet browser

1. Please click the link below to join the webinar: h[ttps](https://fntn.zoom.us/join)://fntn.zoom.us/join

- 2. Enter Meeting ID: 867 5850 3101
- 3 . Pas s c ode : 509 304
- 4. Click the option " click here" (See image below)

Launching...

Please click Open Zoom Meetings if you see the system dialog.

If nothing prompts from browser, click here to launch the meeting, or download & run Zoom.

5. Another option will show up on the bottom, please click " join from your browser" (See image  $below)$ 

Launching...

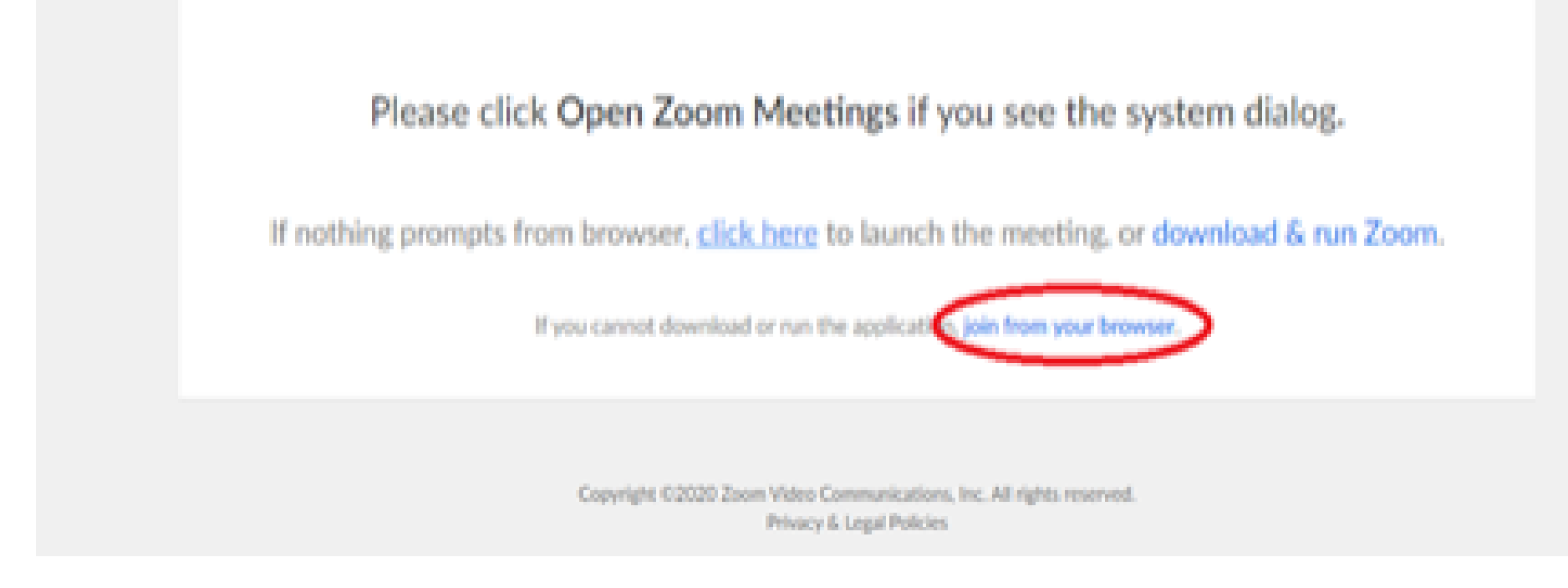

6. You will now join the webinar, by default all attendees of the webinar are m u t ed.

#### To join Via Zoom apps:

1. Please click the link below to join the webinar: h[ttps](https://fntn.zoom.us/join)://fntn.zoom.us/join

- 2. Enter Meeting ID: 867 5850 3101
- 3 . Pas s c ode : 509 304
- 4. Choose "download and run Zoom"
- 5. An executable file will be download, please run the file

6. After the file has been installed, you will be ask to enter your "email" and your " na m e "

7. You will now join the webinar, by default all attendees of the webinar are m u t ed.